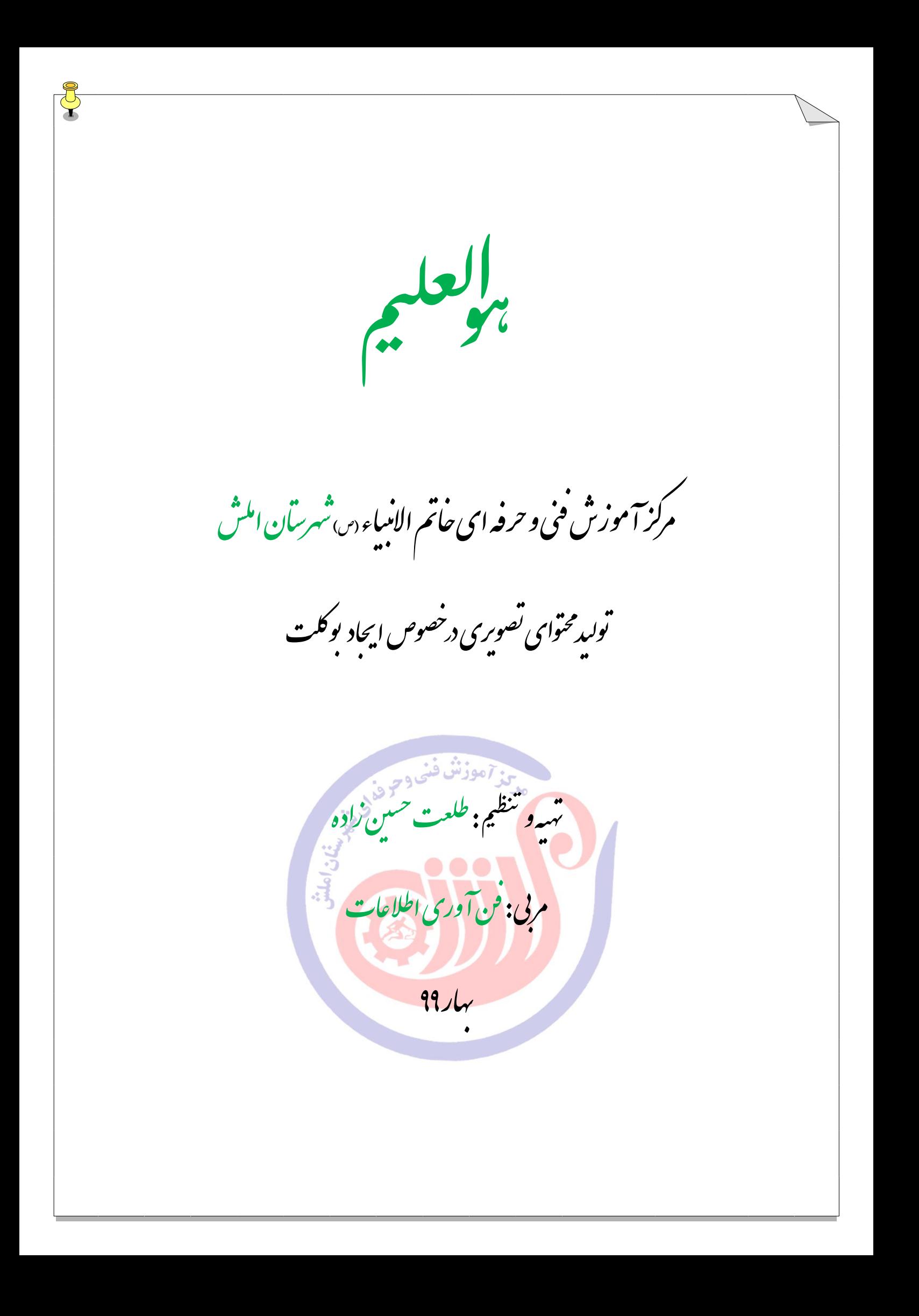

**چاپ متن به صورت مجله ای یا بوکلت )کتابی، کتابچه ای(**

رحلهاول م

ابتدا یک pdf ساز مانند (reader adobe (روی سیستم نصب کنید.

رحلهدوم م فایلی 02 صفحه ای مطابق شکل زیر بسازید. در شروع هر صفحه مانند زیر شماره رنگی گذاشته این کار به شما کمک می کند تا بهتر متوجه موضوع شوید .

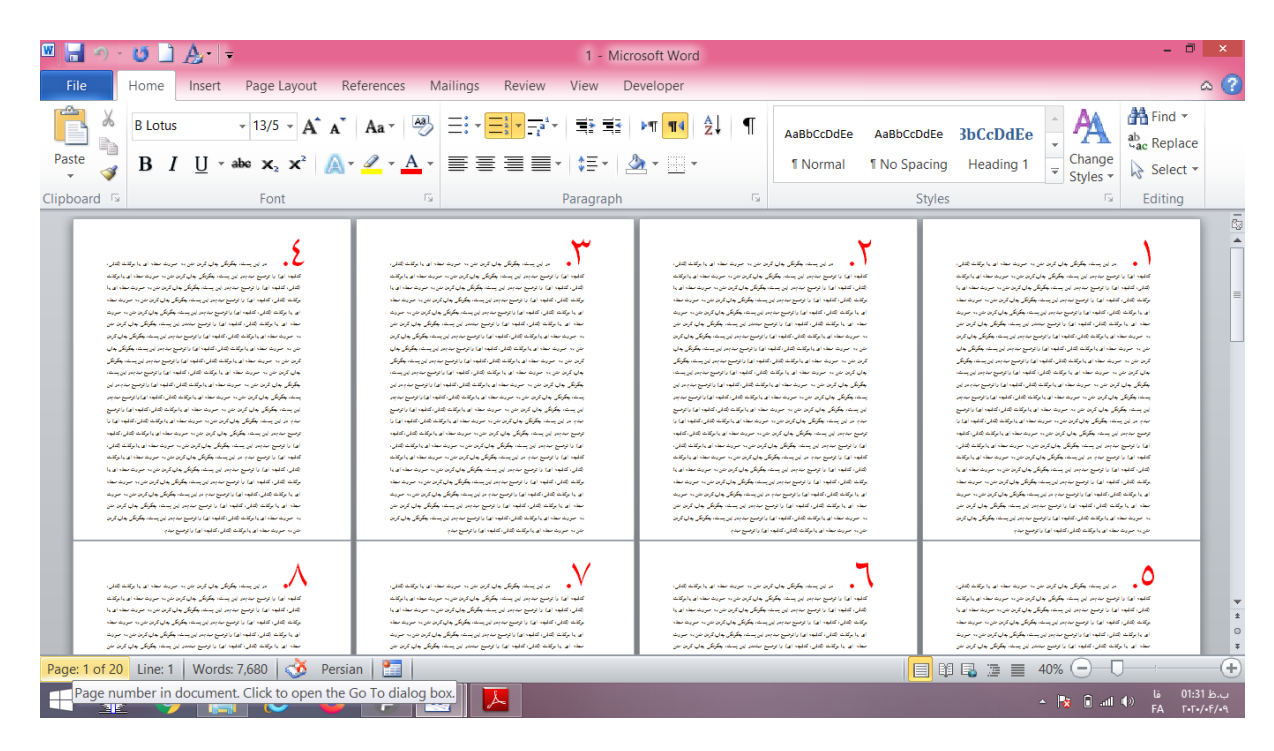

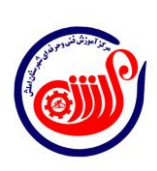

1

## وم س رحله م

سپس متنword خود را pdf کنید.

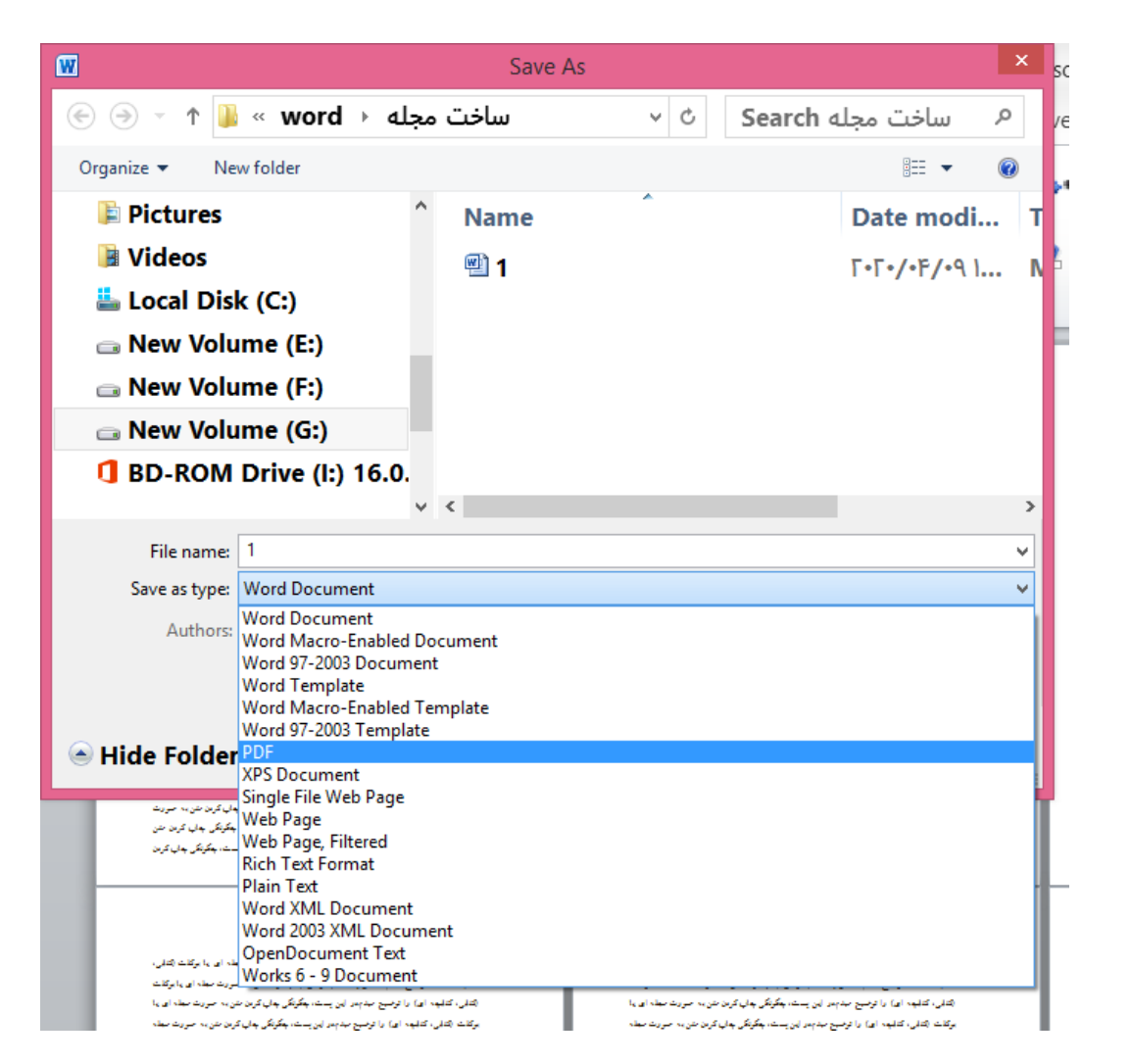

حتما هنگام pdf کردن، size کاغذ را 4a انتخاب کنید تا نوشته ها پس از چاپ کوچک یا بزرگ نشود.

رحلهچهارم م سپس فایل pdf ساخته شده را باز کنید.

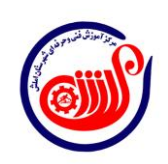

 $\mathbf{\check{r}}$ 

م پنج رحله م ...Print را انتخاب کنید.

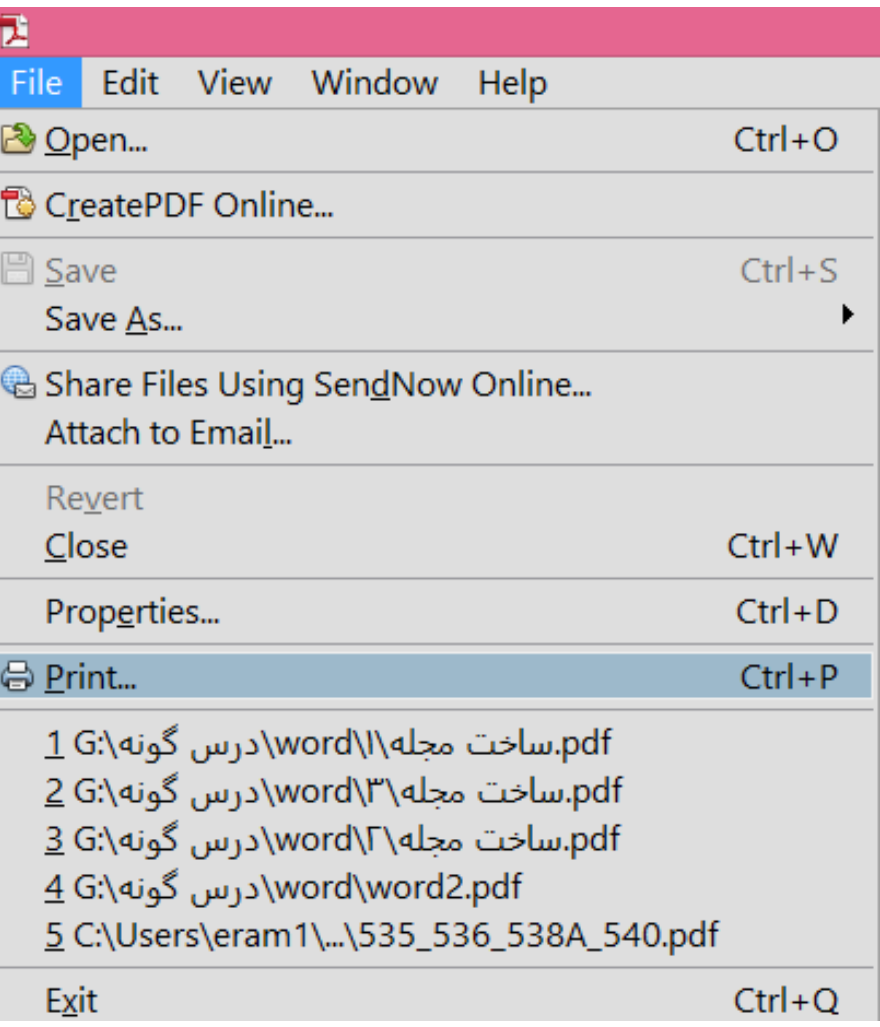

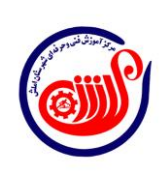

 $\overline{y}$ 

 $\frac{1}{2}$ 

نکته :اگر می خواهید مطالب مجله ای روی کاغذ 4Aچاپ شود، یعنی هر صفحه ان 5A باشد، باید در setup page همان 4A انتخاب شود.

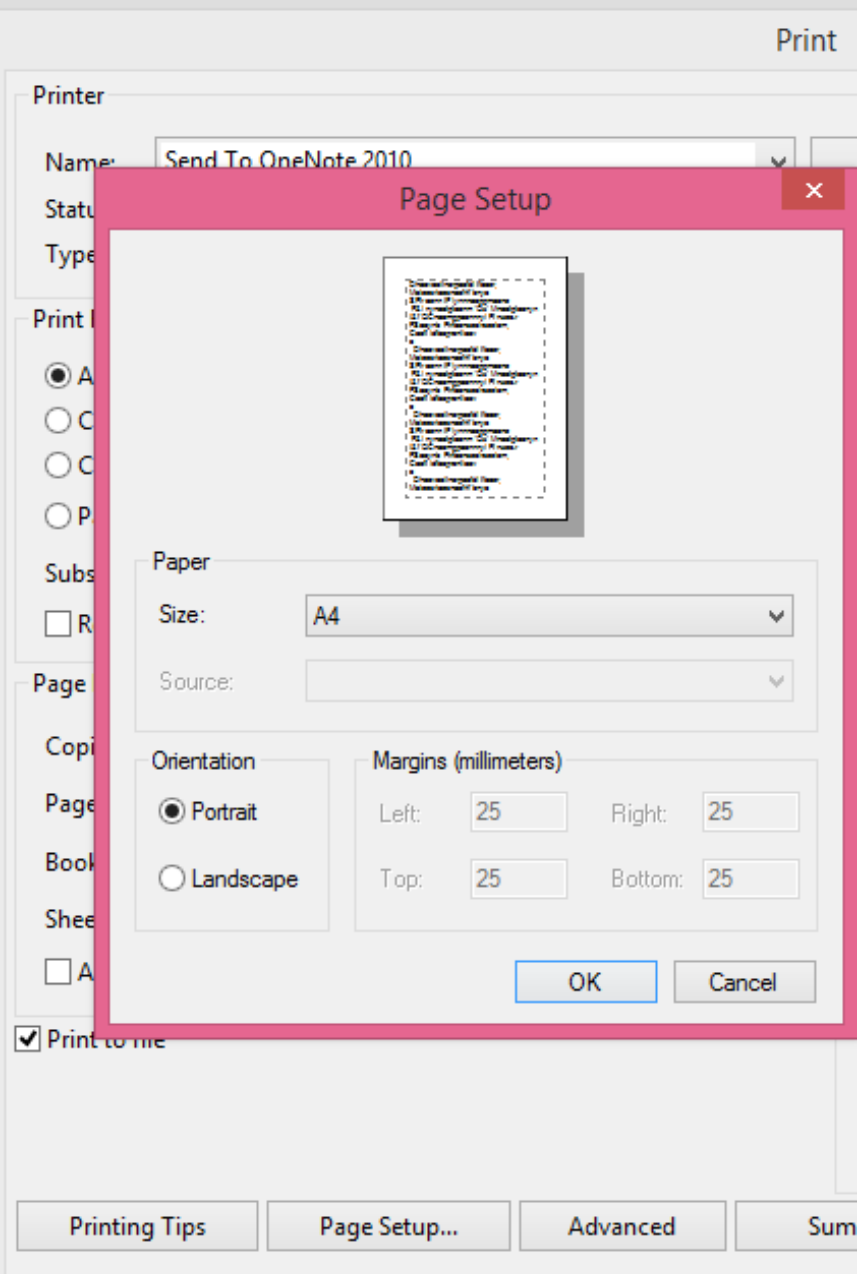

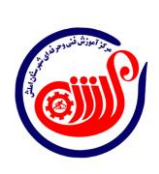

4

J

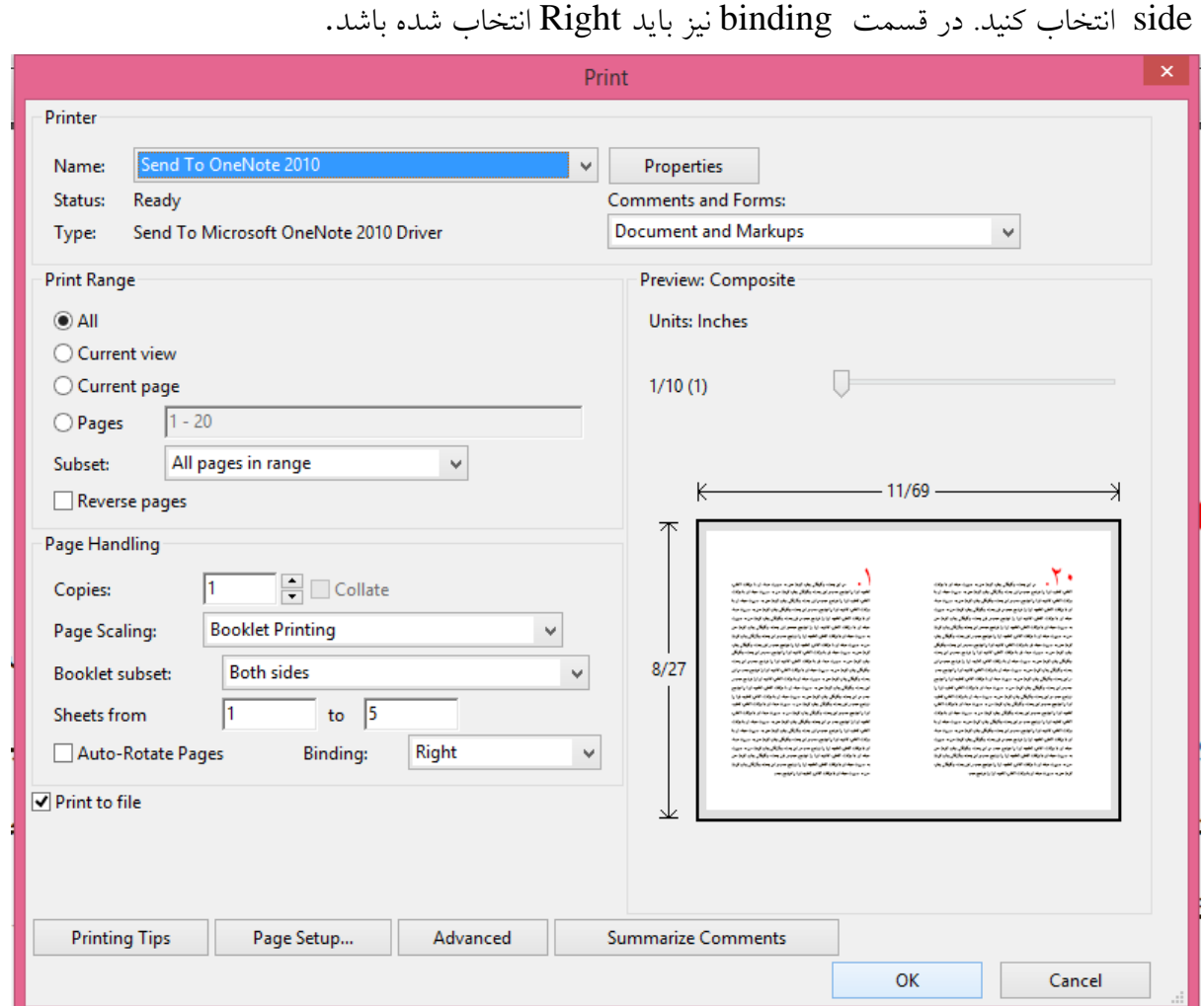

در قسمت scling page گزینه booklet را انتخاب کنید. در قسمت subset booklet هم both

در ناحیه previw می توانید پیش نمایش چاپ را ببینید.

همان گونه که در پیش نمایش مشاهده می شود صفحات را به ترتیب برای منگنه از وسط مرتب شده است.

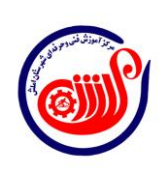

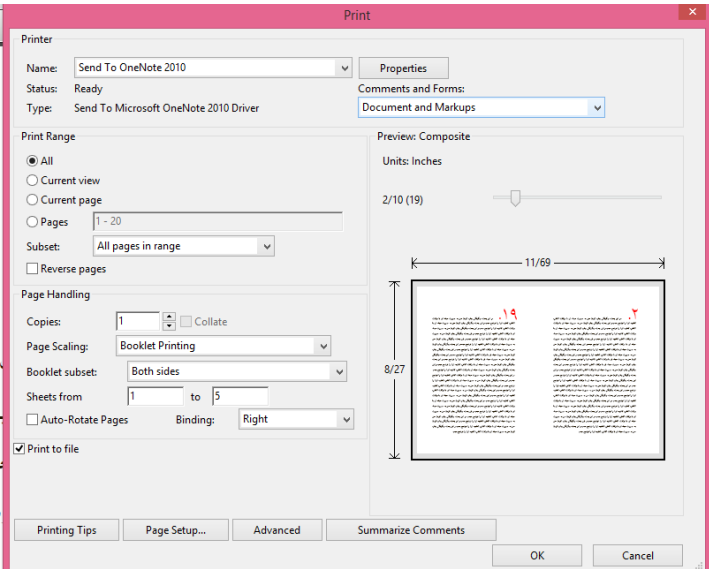

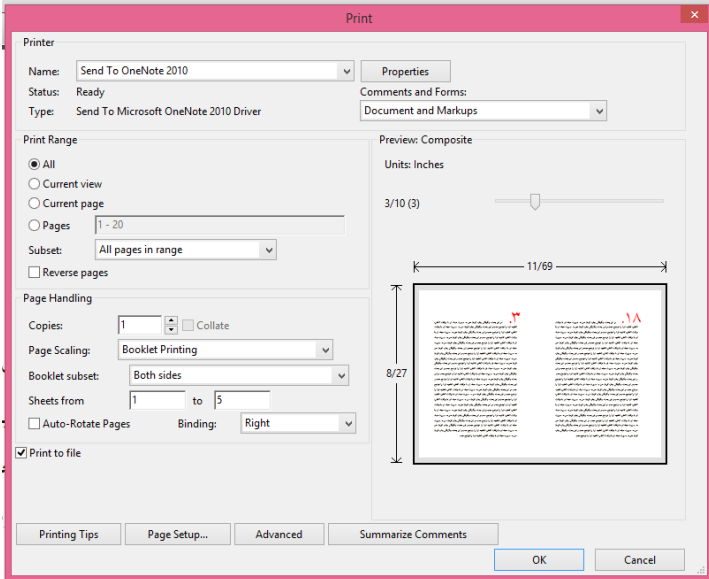

م حله سم شش سپس این فایل pdf بوکلت را روی کاغذ واقعی و بصورت دو رو چاپ کنید و وسط آن را منگنه کنید.

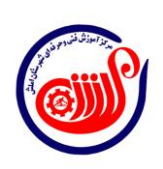

 $\tilde{\tau}$ 

 $\frac{1}{\sqrt{2}}$